Документация, содержащая описание функциональных характеристик программного обеспечения и информацию, необходимую для установки и эксплуатации программного обеспечения

**«Sinkhole Software»**

## **ТЕРМИНЫ И ОБОЗНАЧЕНИЯ**

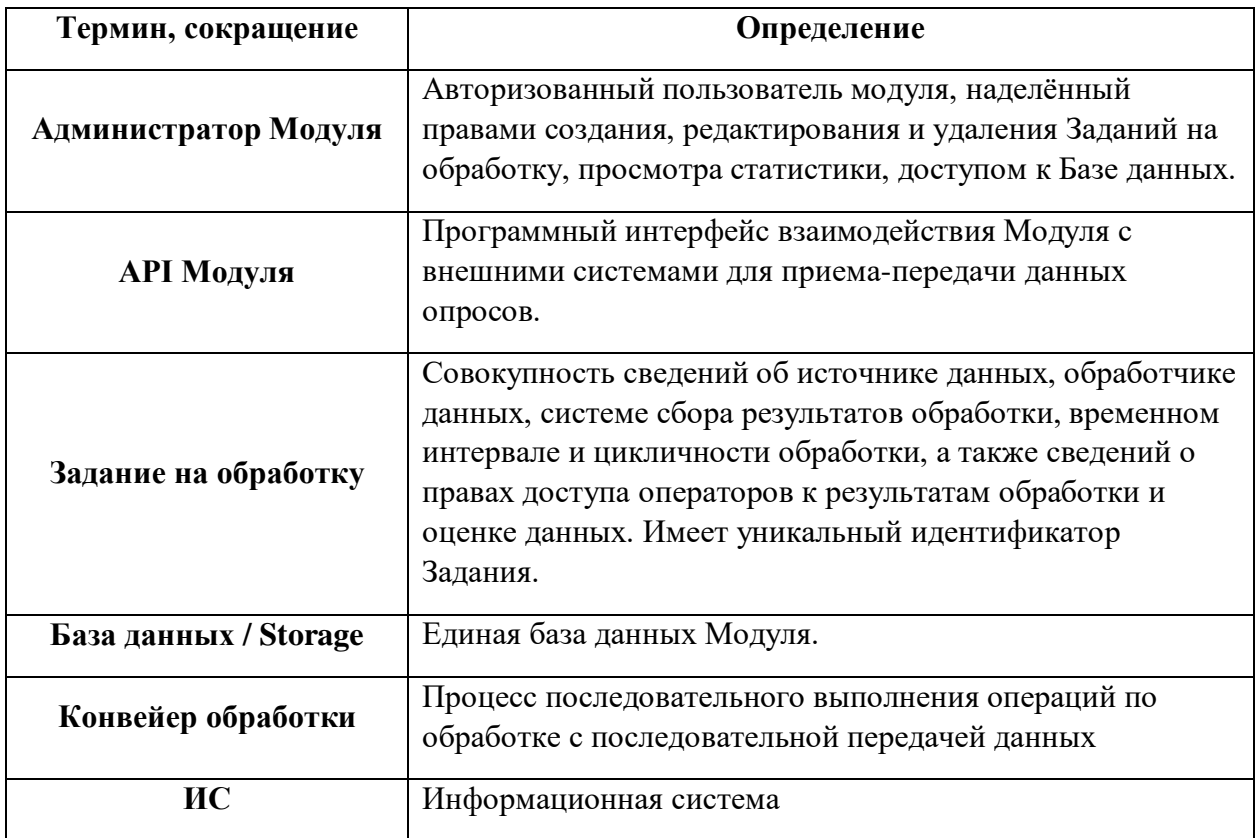

### 1 ОБЩИЕ СВЕДЕНИЯ

#### 1.1 Цели разработки модуля

Программный Модуль является инструментом автоматизации организации обработки фото и видео данных на предмет поиска объектов, состояний и нарушений посредством подключаемых через API интеллектуальных модулей.

Ключевой целью разработки Модуля, интегрированного с внешними системами, является создание единого инструмента создания заданий на обработку фото и видео данных.

#### 1.2 Идея разработки модуля

Идея Модуля заключается в создании единого инструмента создания заданий на обработку фото и видео данных, получения обратной связи и накопления статистики.

Модуль Sinkhole включает в себя следующие подсистемы:

- $\bullet$ Универсальная Шина данных
- Логическое ядро модуля Sinkhole  $\bullet$
- Медиа ядро модуля Sinkhole
- Веб-интерфейс Sinkhole

Задания на обработку создаются через Веб-интерфейс Sinkhole, либо через API, после чего отправляются в Универсальную шину данных. Шина данных формирует конвейер обработки, который последовательно осуществляет операции, начиная от получения и предобработки (посредством Медиа ядра Sinkhole) данных, отправкой результатов обработки в Логическое ядро Sinkhole. Логическое ядро получает результаты обработки, систематизирует данные и отображает в Веб-портале Sinkhole с различными вариантами представления.

Модуль интегрируется с ИС разного рода: источники данных, обработчики данных, системы сбора статистики и обнаруженных нарушений, тикетные системы.

#### 1.3 Функции и сервисы модуля

К функциям и сервисам Модуля относятся:

- $1<sub>1</sub>$ Формирование Заданий на обработку;
- $2.$ Загрузка фото/видео данных в Модуль;
- Предобработка фото/видео данных:  $\overline{3}$ .
- $\overline{4}$ Выбор обработчика данных из списка подключенных интеллектуальных модулей;
	- $5<sub>1</sub>$ Взаимодействие с внешними системами по АРІ Модуля;

6. Формирование результатов  $\mathbf H$ информированием задания системпотребителей результатов обработки;

7. Отображение структурированных данных по выполнению заданий.

### 2 ОПИСАНИЕ ФУНКЦИОНАЛА МОДУЛЯ

#### 2.1 Описание подсистем Модуля

#### 2.1.1 Описание подсистемы Универсальной Шины обработки данных

Подсистема Универсальной Шины обработки данных обладает следующим функционалом:

подсистема универсальной шины является аккумулирующим звеном, обеспечивающим взаимодействие внутренних подсистем Заказчика с внешними и внутренними:

- источниками информации (как правило, медиа данные);
- обработчиками (как правило, ядрами искусственной нейронной сети);  $\bullet$
- потребителями результатов обработки;  $\bullet$

экспертными системами (напр. результаты проверки спорных результатов эксплуатационной группой);

универсальная Шина предполагает работу с большим объемом данных и может быть размещена на распределенном узле серверов, в связи с чем имеет собственный сетевой балансировщик в единой точке входа запросов;

преимуществом подсистемы является унификации процесса обмена данными с возможностью внедрения гибких сценариев, например:

передача медиа данных из системы Заказчика в сторону внешнего вендораразработчика нейронного модуля и получением результатов обработки

передача данных из системы Заказчика в сторону внедренного в системе Заказчика нейронного модуля и получением результатов обработки внешней системой

передача входных данных из внешней системы с результатами обработки внешним нейронным модулем в сторону Заказчика

- получение данных с экспертными оценками
- прочие конвейерные сценарии  $\bullet$

финальный результат всех конвейерных операций передается в Логическое ядро модуля Sinkhole.

#### 2.1.2 Описание подсистемы Логического ядра модуля Sinkhole

Подсистема Логического ядра модуля Sinkhole обладает следующим функционалом:

логическое ядро является инициатором создания конвейера на обработку данных в сторону Универсальной Шины. Результаты обработки сохраняются в базе данных Логического ядра;

логическое ядро позволяет выгружать статистические срезы информации с фильтрацией по:

- идентификатору медиаданных
- вендору обработчика  $\bullet$
- детектору  $\bullet$

классификатору детектора (наличие/отсутствие объекта(-ов), проблемы, состояния, действия и т.п.)

временным срезам

 в случае, если обработчик данных требует формат медиа, не совпадающий с форматом от источника данных, Логическое ядро «собирает» конвейер с учетом промежуточного преобразования посредством подсистемы Медиа ядра.

#### **2.1.3 Описание подсистемы Медиа ядра модуля Sinkhole**

Подсистема Медиа ядра модуля Sinkhole обладает следующим функционалом:

подсистема Медиа ядра предназначена для преобразования потоков,

контейнеров и кодеков медиа данных в составе Модуля Sinkhole

- получение фото/видео данных посредством API;
- получение заданий на выполнение обработки фото/видео данных в интеллектуальные модули;
	- настройка заданий и расписаний на обработку фото/видео данных;
	- функционал преобразования медиа контейнеров
	- функционал транскодирования медиа потоков в скриншоты
	- контроль частоты подачи скриншотов в системы-обработчики

 поддержка сетевых протоколов RTSP, RTP, RTCP, SDP согласно стандартам RFC2326, RFC3550, RFC4566;

поддержка RTSP-рестримминга потоков;

 поддержку настроек частоты, формата и типа передачи фото/видео данных в сторону интеллектуальных модулей;

- маркировку данных;
- локальное хранение медиа данных.

#### **2.1.4 Описание подсистемы Веб-интерфейса модуля Sinkhole**

Подсистема Веб-интерфейса модуля Sinkhole обладает следующим функционалом:

- программное взаимодействие с Логическим ядром модуля Sinkhole;
- авторизация;
- создание, изменение, удаление Заданий на обработку;
- выбор источника данных для Задания;
- выбор специфичных условий для источника данных;
- выбор подключенного интеллектуального модуля обработки;
- выбор системы-получателя результатов обработки;
- возможность время начала проверки и правила цикличной проверки;
- разграничение уровней доступа операторов до результатов обработки

#### Заданий;

- просмотр текущих событий;
- сортировка и фильтрация событий;
- возможность подтверждения, либо опровержения факта события;
- возможность просмотра текущего видеопотока, либо местоположения

устройства-источника данных;

- возможность обозначить событие как нарушение;
- возможность обозначить событие как типовую ситуацию;
- просмотр истории обработанных событий с присвоенным статусом;
- просмотр истории Заданий;

 просмотр Статистики по подтвержденным / не подтвержденным событиям, а также по событиям с нарушением и типовыми ситуациями;

- сортировка статистики по Заданиям, интеллектуальным модулям, времени;
- отображение карты с визуальным представлением событий;
- возможность выгрузки отчетов;
- просмотр сводной статистической информации о результатах проверок.

#### **2.2 Предобработка фото / видео данных**

Функционал предобработки фото / видео данных подразумевает следующие возможности:

 количество одновременно обрабатываемых на получение и выдачу фото/видео потоков должно быть суммарно не менее 150, из расчета на один сервер;

 минимальное количество видеопотоков рассчитывается исходя из характеристик потока: частота кадров 15 к/с, битрейт 2 Мбит/с, разрешение 2 Мп;

 минимальное количество фото потоков рассчитывается исходя из характеристик потока: частота скриншотов 15 к/с, разрешение 2 Мп, формат сжатия JPEG.

#### **2.2 Созданию Задания на обработку**

Создание задания предполагает выбор обработчика данных, доступных детекторов в рамках обработчика данных, источника данных, времени начала проверки, определения правил цикличности, отчетной системы и операторов.

Обработчик данных представляет собой список подключенных интеллектуальных модулей, при выборе которых становится доступным для выбора список детекторов. Выбранных детекторов может быть от 1 до максимума.

При выборе источника данных, администратору открывается возможность выбора специфичных параметров источника (например, в случае ручной загрузки данных – путь до файла, в случае системы, оперирующей расписаниями снятия скриншотов – идентификаторами, либо создание расписания). Если источником является видеофайл или RTSP-поток, система предлагает выбрать частоту обработки формата X кадров / Y единиц времени (например 5к/1секунду, 1к/2часа и т.п.).

Механизмы создания цикличной обработки предполагают цикличный опрос систем-источников с заданным интервалом (раз в сутки / неделю / месяц).

Отчетная система может является как системой сбора статистики, так и тикетной системе, идентифицируется по уникальному ID системы.

По окончанию создания задания, администратор должен выбрать операторов, которым будут доступны события по данному заданию. По умолчанию – 0.

#### **2.3 Обработка событий**

При получении события, Модуль Sinkhole присваивает ему уникальный идентификатор, маркирует как «необработанное» и отправляет в веб-интерфейс Sinkhole для доступности операторам, назначенным на обработку событий по заданному идентификатору задания.

Оператор видит идентификатор события, задания, краткое описание источника данных, краткую информацию по интеллектуальной системе и типу детекта, а также миниатюру детекта. При нажатии на миниатюру детекта, всплывает окно со скриншотом события, рядом с которым располагается плеер с живым потоком (в случае статичных видеокамер), либо карта с координатами события (в случае движущихся источников данных). Оператору предлагается подтвердить, опровергнуть или пропустить событие. В случае подтверждения события, оператору предлагается выбрать, является ли событие проблемой или нет.

### **3 РАБОТА С МОДУЛЕМ**

#### **3.1 Раздел Задач**

Для перехода в раздел задач на обработку, перейдите на вкладку в левом всплывающем трее «Задачи».

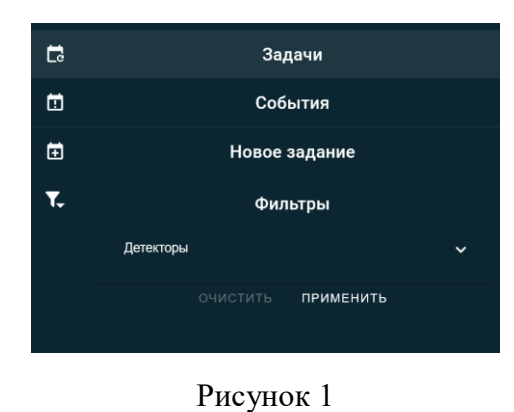

Вы увидите таблицу с созданными заданиями на обработку. Столбы включают в себя: ID задания, Наименование задания, Наименование информационной системыпоставщика ИНС, Список отслеживаемых событий, Тип источника данных, ID пачки данных, Время создания задания, ограничение длительности в часах и минутах, правило цикличности, Система для отправки результатов, а также Статус (Завершена успешно, В работе, Завершена с ошибкой).

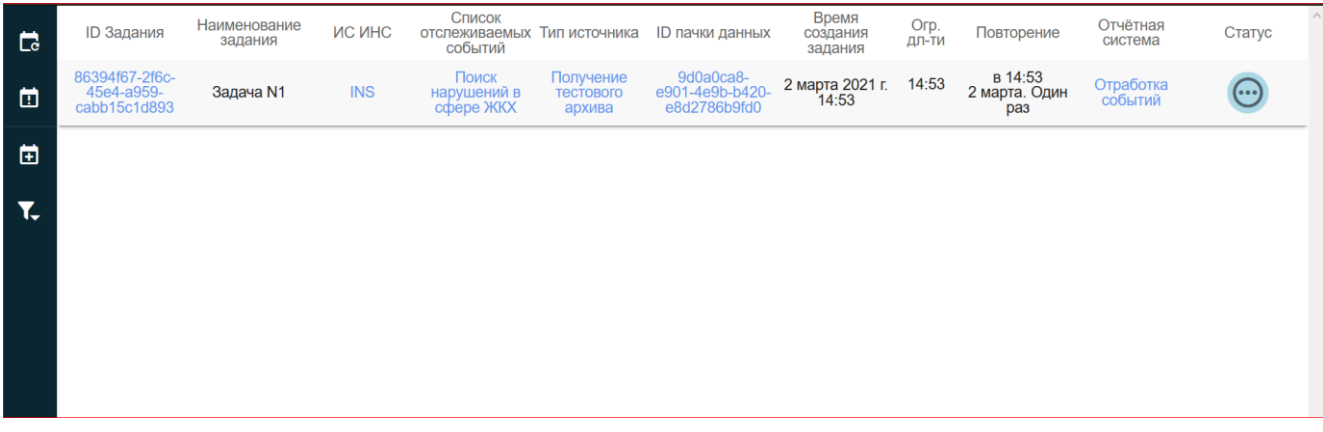

Рисунок 2

Для создания задачи нажмите в левом трее на «+»:

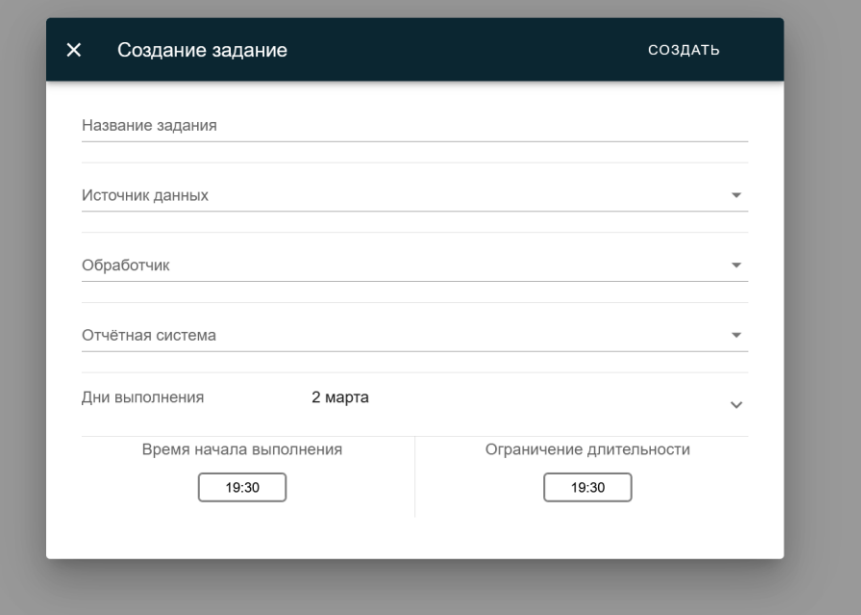

Рисунок 3

Необходимо заполнить Название, выбрать источник данных с ID источника, а также выбрать обработчик (сейчас есть только один тестовый - INS, с одним Детектором).

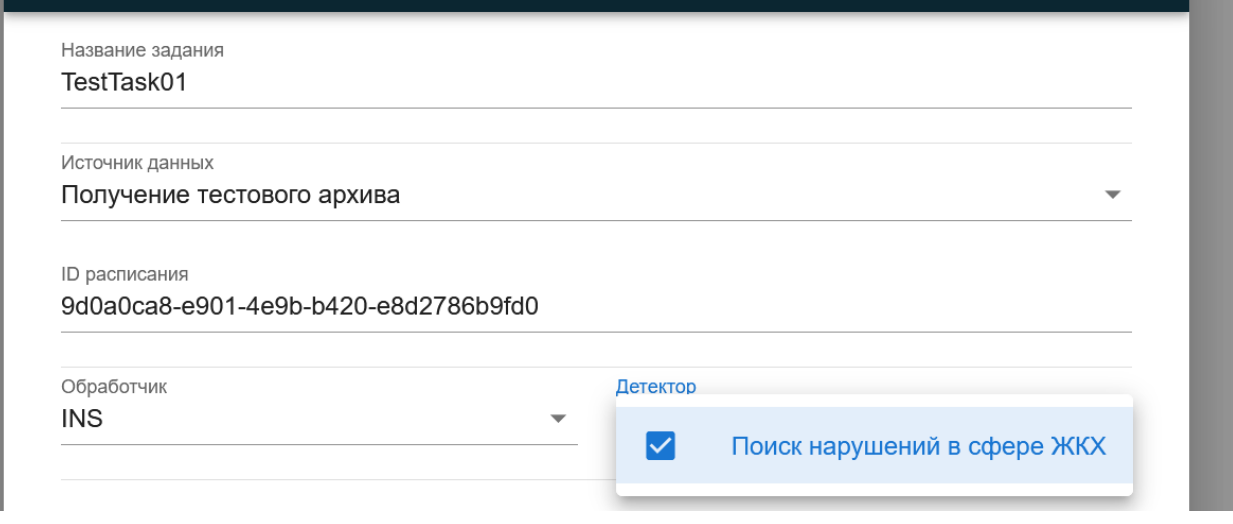

Рисунок 4

После заполнения остальных полей, нажмите «создать»:

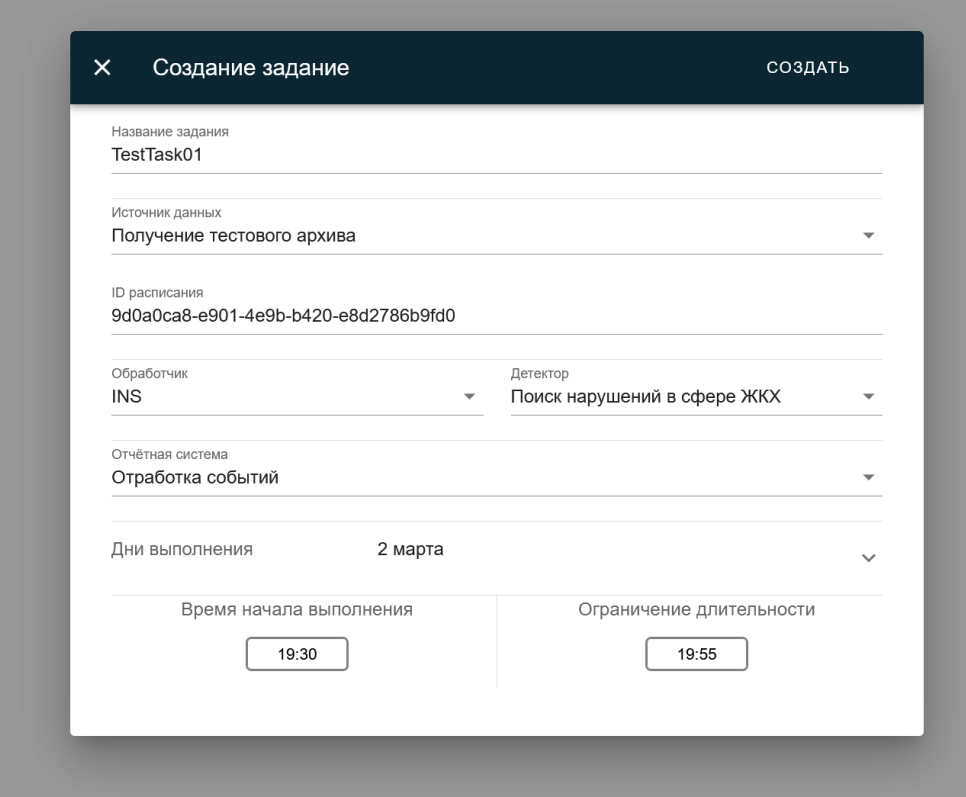

Рисунок 5

# Задание появилось в списке, и поменяло статус на «выполнено» в течение

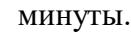

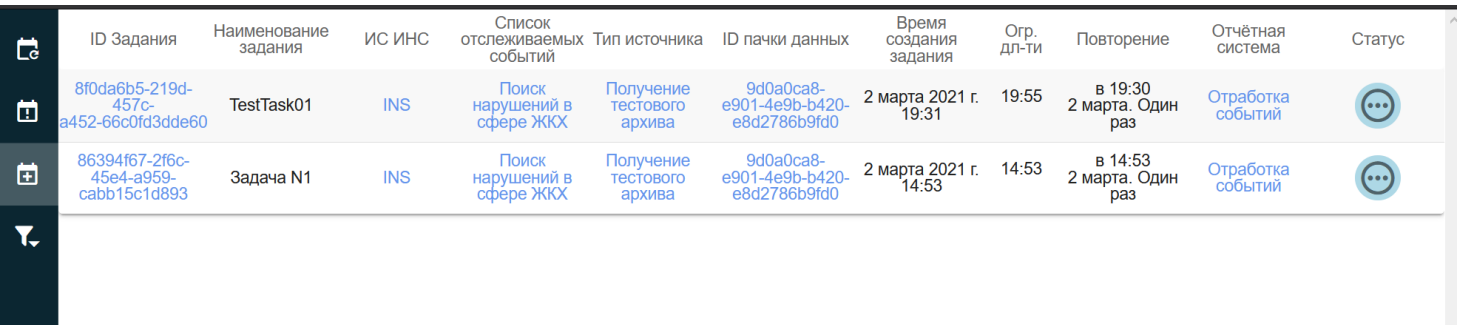

Рисунок 6

Задачи можно фильтровать по ИНС с детекторами:

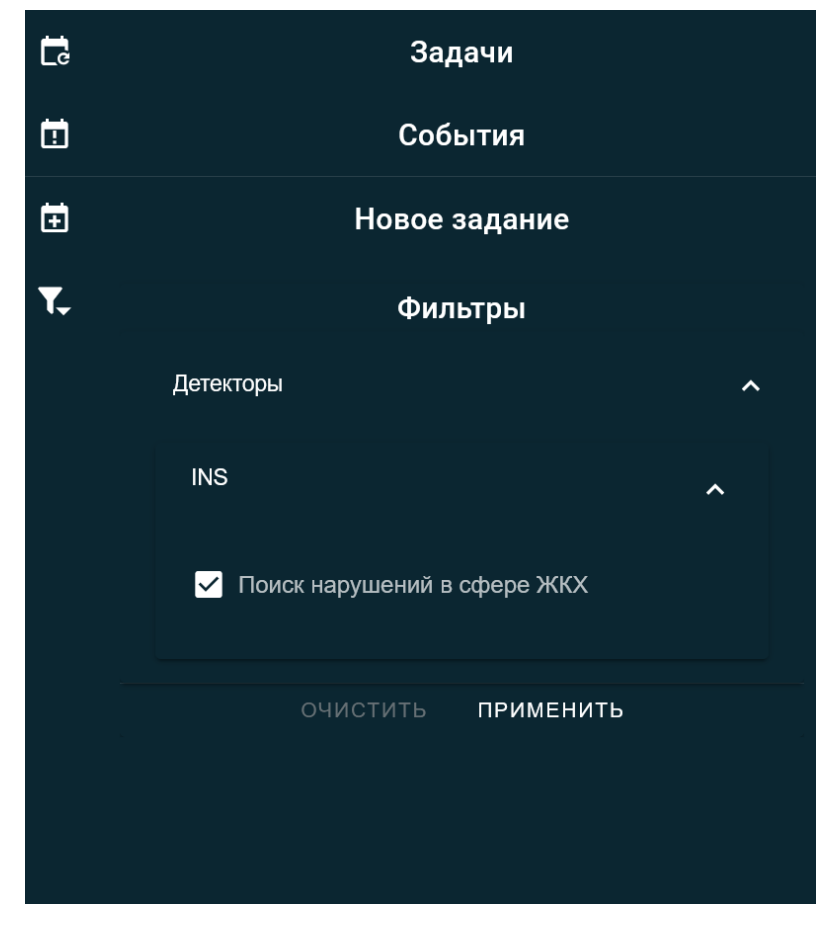

Рисунок 7

#### **3.2 Раздел Событий**

В разделе событий представлены скриншоты, прошедшие предобработку медиа модулем и обработку ИНС. Каждое из событий имеет статус «Ожидание подтверждения», скриншот, принадлежность к Заданию. Экспертная система пока только «Отработка событий», что подразумевает оценку оператором.

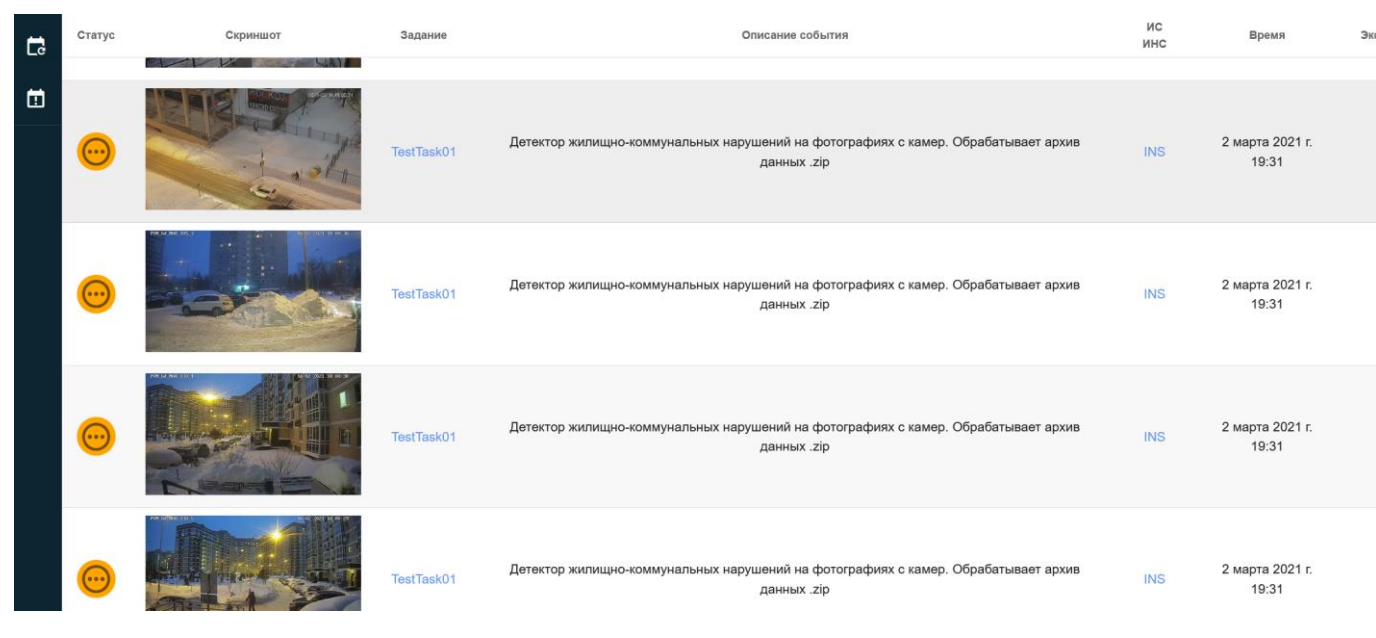

Рисунок 8

При нажатии на синие поля, копируется id объекта, при нажатии на скриншот – открывается скриншот, оператору дается возможность подтвердить или опровергнуть событие ИНС.

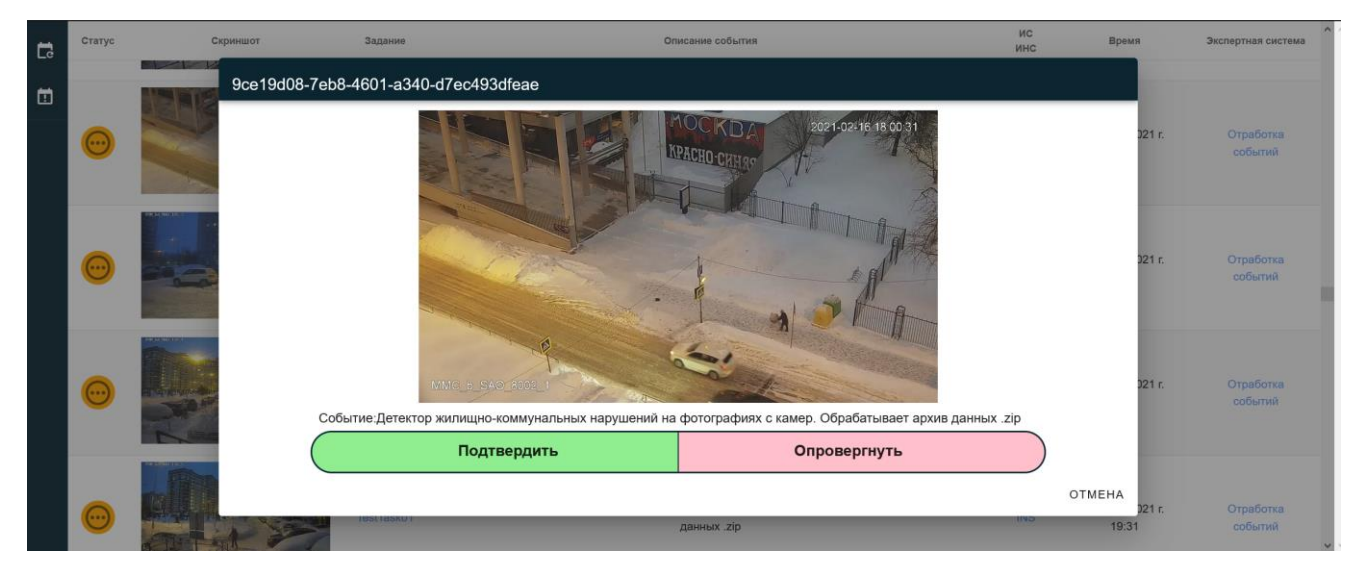

Рисунок 9

После подтверждения или опровержения, меняется соответствующий статус.

| $\overline{C}$ | Статус                | Скриншот                          | Задание    | Описание события                                                                                  | ис<br>ИНС | Время                    | Экспертная система   |
|----------------|-----------------------|-----------------------------------|------------|---------------------------------------------------------------------------------------------------|-----------|--------------------------|----------------------|
| 団              | $\circ$               | <b>Contract Contract Contract</b> | TestTask01 | Детектор жилищно-коммунальных нарушений на фотографиях с камер. Обрабатывает архив<br>данных .zip | INS       | 2 марта 2021 г.<br>19:31 | Отработка<br>событий |
|                |                       |                                   | TestTask01 | Детектор жилищно-коммунальных нарушений на фотографиях с камер. Обрабатывает архив<br>данных .zip | INS       | 2 марта 2021 г.<br>19:31 | Отработка<br>событий |
|                | $(\cdot \cdot \cdot)$ |                                   | TestTask01 | Детектор жилищно-коммунальных нарушений на фотографиях с камер. Обрабатывает архив<br>данных .zip | INS       | 2 марта 2021 г.<br>19:31 | Отработка<br>событий |
|                |                       | <b>The Second Contract</b>        |            | Детектор жилищно-коммунальных нарушений на фотографиях с камер. Обрабатывает архив                |           | 2 марта 2021 г.          | Отработка            |

Рисунок 10